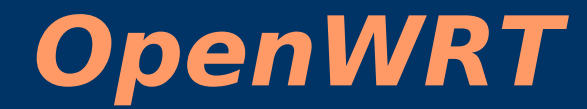

#### Ondřej Caletka o.caletka@sh.cvut.cz http://shell.sh.cvut.cz/~oskar

# **ANTENTIAL STŘEDISKO**<br> **ANTELITECHNOLOGIÍ** http://sut.sh.cvut.cz

#### **Osnova**

- Proč OpenWRT
- Přehled vlastností
- Pohled pod pokličku
- Demo

## **OpenWRT**

- Distribuce Linuxu speciálně určena pro embedded zařízení, konkrétně broadband routery
- Souvisí s Linksys WRT54G
- V současné době portováno na mnoho architektur, včetně X86
- Zaměření na domácí Internetové brány
- Rozšířitelnost a flexibilita

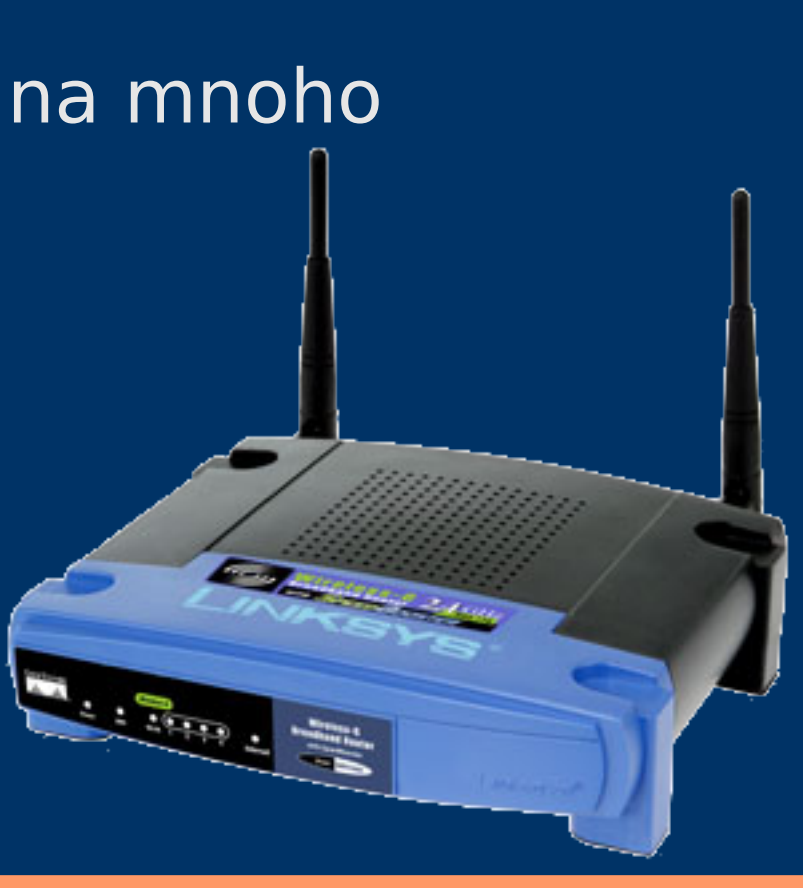

## **Proč OpenWRT**

- Máme jednoduché požadavky – stačí nám obyčejný router s prop. firmwarem
- Máme nadstandardní požadavky
	- vyřazené PC se standardním linuxem bude zdaleka nejlevnější
- Tak proč OpenWRT?
	- **Spotřeba elektřiny.**
	- $-$  Běžné PC:  $\sim$ 110W
	- Běžný router: ~10W
	- ∆ = 100 W => 1 kWh/10 hodin => 72 kWh/měs. => 360 Kč/měs.
- Jiné řešení?
	- vyřazený notebook, netbook s Atomem

## **Originální FW vs. OpenWRT**

- Originální firmware
	- nabízí omezenou sadu software
	- filesystém připojen read-only
	- provozní data v RAM
	- konfigurace v NVRAM
		- zvláštní oblast Flashky
		- textový obsah typu klíč=hodnota
- OpenWRT
	- teoreticky neomezená množina aplikací
	- zapisovatelný root-fs (overlay)
	- SW i konfigurace v jednom oddílu
	- Snadno se dá zničit (konfigurace/OS/celý router)

## **ASUS WL-500g**

- Další legendární produkt s Linux firmwarem
- LPT a USB(!) port navíc
- Díky zveřejnění kompletního zdrojového kódu existují také tzv. Custom firmwary:
	- CDMA@wifi www.koppel.cz
	- Oleg firmware oleg.wl500g.info

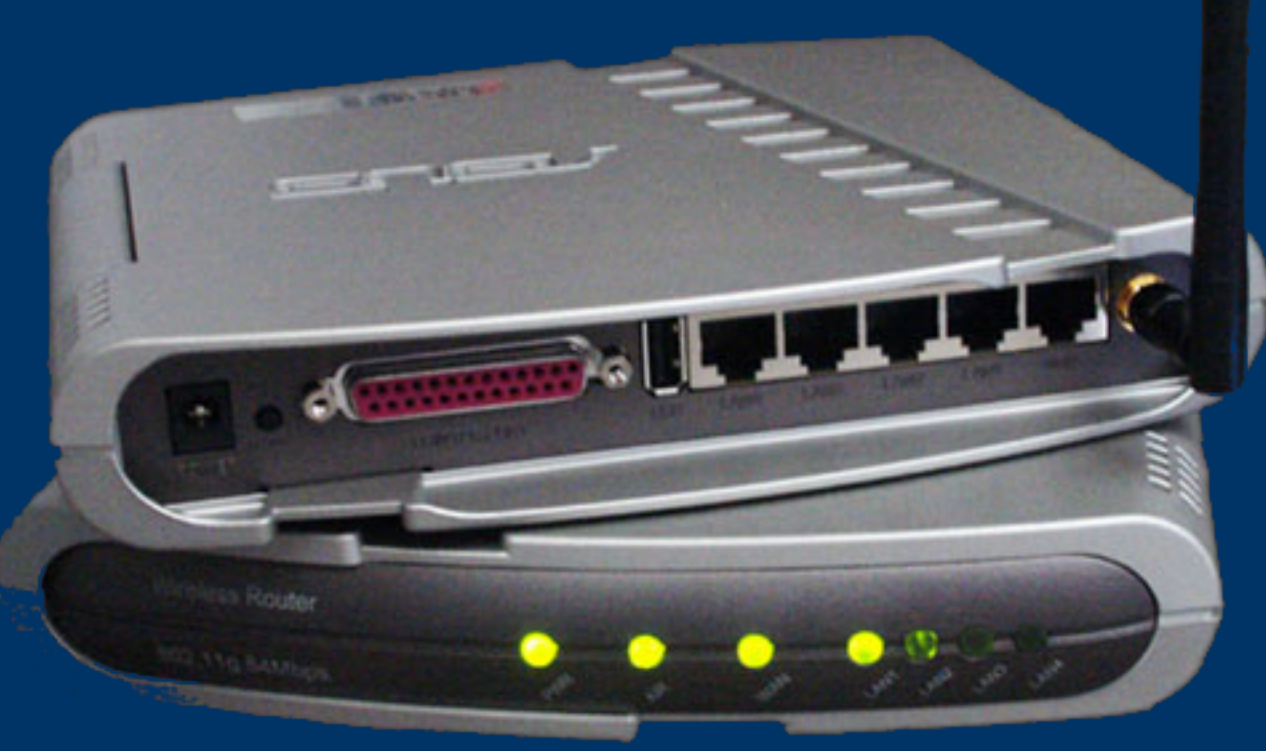

### **Síťová architektura WRT**

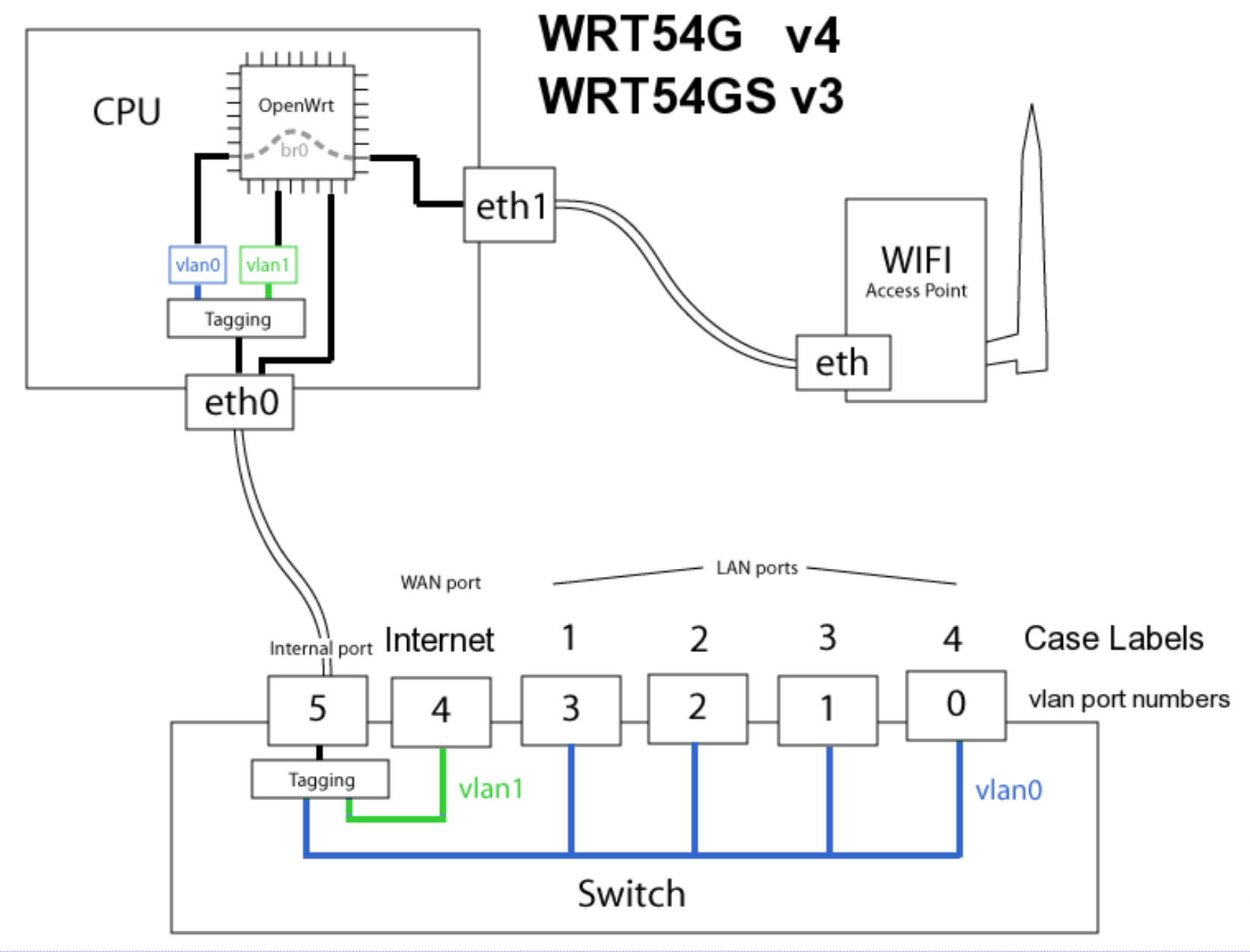

## **OpenWRT – Instalace**

- Nalezneme router v seznamu podporovaných
- Stáhneme a nahrajeme image pro router
- Přihlásíme se telnetem
- Nastavíme heslo roota (deaktivuje telnet)
- Přihlásíme se přes SSH, WeblF
- Doladíme nastavení podle potřeby
- Výchozí nastavení:
	- LAN: 192.168.1.1/24
	- WAN: DHCP klient

## **OpenWRT pod pokličkou (1)**

- Disk
	- Obvykle Memory Technology Device bezřadičová Flash
		- Základní systém SquashFS read-only
		- Read-write změny JFFS2 overlay pomocí mini fo
- Balíčkovací systém opkg
	- opkg list seznam instalovaných / dostupných
	- opkg update načíst dostupné balíky
	- opkg install <název> instalace balíku
- Konfigurační systém UCI:
	- http://nbd.name/openwrt-fosdem-09.pdf
	- Nastavení v /etc/config/\*

## **OpenWRT pod pokličkou (2)**

#### • INIT-systém

- shell skripty s pomocnou knihovnou
- Přidání do / odebrání z runlevelu pomocí
	- /etc/init.d/<name> enable
	- /etc/init.d/<name> disable
- SSH server Dropbear
- DHCP server + DNS forwarder dnsmasq
- WebAdmin LuCI
	- Otevřený, udržovatelný a rozšiřitelný WebIF
	- Napsán v jazyce Lua podle pravidel MVC
	- Grafický frontend pro konfigurační systém UCI

### **Webadmin – LuCI**

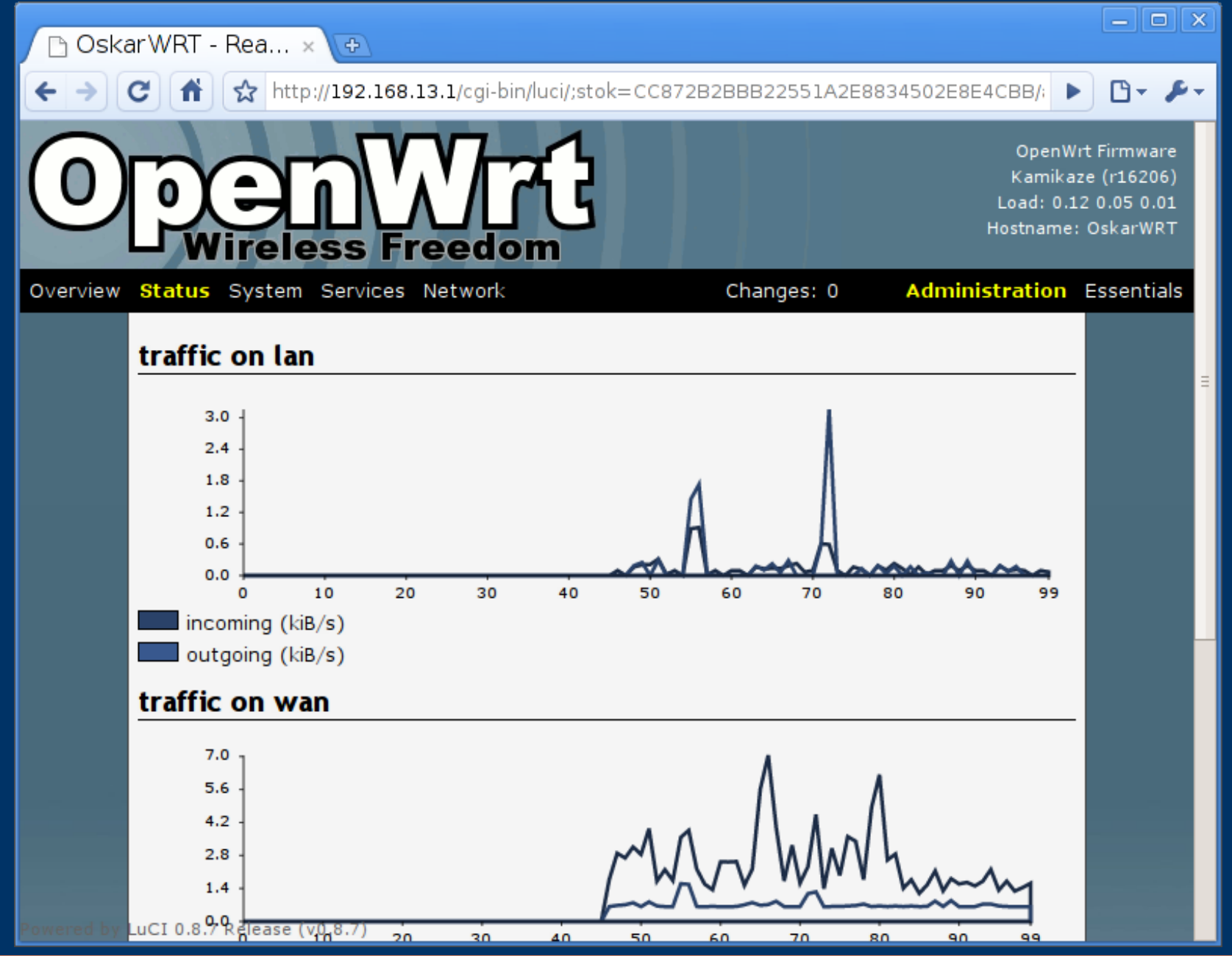

# **Kompilace (1)**

- OpenWRT využívá build systém odvozený z linuxového kernelu
- Jednotlivé balíky mají build systém něco jako BSD ports
- V základní OpenWRT sources je jen základní systém
- LuCI, stejně jako porty nesystémových utilit jsou udržovány v tzv. feeds:
	- cd /path/to/unpacked/source
	- ./scripts/feeds update
	- ./scripts/feeds install -a -p luci
	- ./scripts/fedds install radvd igmpproxy …

# **Kompilace (2)**

- Konfigurace:
	- make menuconfig
- Kompilace:
	- make
- Ukecanější kompilace – make V=99
- Když se kompilace nezdaří, pomůže laborování s menuconfig (závislosti nejsou úplně dobře udržovány)
- Kompilujeme-li SVN verzi, musíme provozovat vlastní repository na zkompilované balíky

## **Závěr**

- Výrobce Ubiquity vyrábí desky RouterStation s 3×MiniPCI, 3×ethernetem a 1×USB2.0 za velmi příznivé ceny (~1300)
- Projektu OpenWRT chybí zejména dokumentace
	- pozor na oldwiki, články jsou často zastaralé
- Router s USB portem a otevřeným OS nabízí neomezené možnosti, např:
	- mobilní Wifi HotSpot s CDMA/3G uplinkem
	- telemetrie, dálkové řízení, dohled (webcam)
	- DVB IPTV streaming server

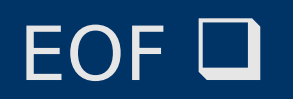